**JUNTA DE ANDALUCIA** 

## **Introducción a Emacs. Ejercicios**

Es siempre recomendable aprender a utilizar un editor de textos con el teclado, ya que la utilización del ratón provoca un enorme retraso con el ir y venir de una de las manos. Con los ejercicios que se proponen a continuación aprenderás a realizar con emacs algunas de las tareas más comunes en cualquier tipo de documentos y en particular en documentos XML con nxml-mode.

Nota: C- es la tecla Ctrl, M- es la tecla Alt.

- 1. Abre un fichero de nombre prueba1.txt [C-x C-f], escribe varias líneas y muévete por el documento con [Inicio], [Fin], [C-Inicio] y [C-Fin], guarda el fichero prueba1.txt  $[C-x \ C-s]$  y guárdalo con el nombre prueba2.txt  $[C-x \ C-w]$ . Finaliza la sesión actual de emacs [C-x C-c] (si hubiese algún buffer sin guardar, emacs preguntará qué quieres hacer con él).
- 2. Abre el fichero matssf.dat y busca [C-s] la cadena de texto 103-Lr, observa que se destacan las cadenas de texto que coinciden con la búsqueda. Repite la búsqueda con la misma combinación de teclas y observa lo que ocurre cuando no hay más cadenas que coinciden (se reinicia la búsqueda y aparece el mensaje Overwrapped I-search:). Realiza ahora una búsqueda hacia atrás [C-r] de la cadena de texto 13-Al. Realiza alguna modificación en el fichero y sal de Emacs sin guardar las modificaciones en matssf.dat.
- 3. Observa que en el directorio de trabajo tendrás los ficheros #matssf.dat, matssf.dat y matssf.dat˜, ¿qué pueden ser cada uno de ellos?
- 4. Abre de nuevo el fichero matssf.dat y reemplaza [M- %] la cadena de texto 99-Es por 99-En. Nota: Utiliza para reemplazar o no las teclas SPC, DEL y !.
- 5. Abre el fichero Usuarios.txt, busca el usuario enchilado, selecciónalo y cópialo [M-w], ve al final del documento [C-Fin] y pégalo [C-y]. Repite lo mismo con otro usuario, pero cortando una región [C-w] o el resto de una línea [C-k]. Cierra el buffer [C-x k] sin guardar las modificaciones hechas.
- 6. Abre de nuevo el fichero Usuarios.txt y selecciona completa la primera columna: [C-SPC], [C-Fin] y pon el cursor en el espacio que hay entre Converted: y novmber8963. Recorta el rectángulo [C-x r k], vuelve al principio del documento [C-Inicio] y pega el rectángulo como una segunda columna  $[C-x \ r \ y]$ . Esto es algo muy útil cuando se manejan ficheros tabulados, ya que permite modificar el orden de las columnas de forma muy sencilla.
- 7. Utiliza las combinaciones de teclas  $[C-x 1]$ ,  $[C-x 2]$  y  $[C-x 3]$  para abrir varias ventanas de forma simultánea y cambia de una a otra con [C-x o].

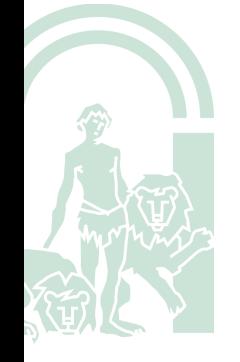